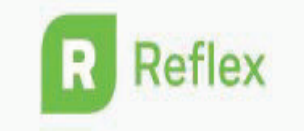

## How Can I Log into Reflex from a Desktop Computer or Laptop?

- 1. Type in www.reflexmath.com
- 2. Login

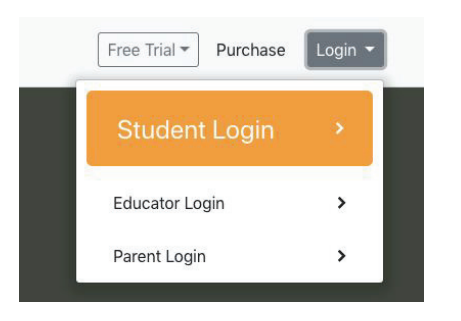

3. Enter your teacher username:

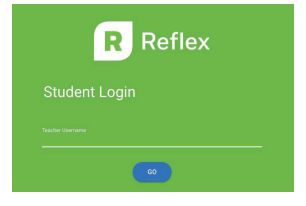

- $R$  Reflex
- 4. Select your class name
	- 5. Username: lunch number